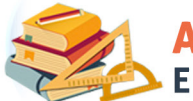

## **ATENDIMENTO ESCOLAR E MEDIDAS SOCIOEDUCATIVAS**

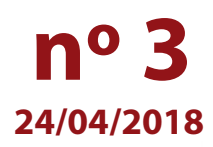

# **Segundo período de inscrições!**

Caro(a) servidor(a),

Informamos que está aberto o segundo período de inscrições para o curso **Atendimento Escolar a Adolescentes em Cumprimento de Medidas Socioeducativas: Reflexões Teóricas e Práticas Docentes 1ª Edição/2018**.

## *QUANDO REALIZAR A INSCRIÇÃO?*

**De 24 de abril a 1º de maio de 2018**, ou até as vagas esgotarem, o que acontecer primeiro.

## *QUEM PODERÁ SE INSCREVER?*

- Agente de Organização Escolar (AOE);
- Diretor de escola;
- Diretor de Núcleo Pedagógico;
- Dirigente Regional de Ensino (DRE);
- Gerente de Organização Escolar (GOE);
- Professor Coordenador (PC);
- Professor Coordenador do Núcleo Pedagógico (PCNP);
- Professor de Educação Básica (PEB) I e II;
- Supervisor de Ensino;
- Secretário de Escola.
- Vice-diretor de Escola.

### *COMO SE INSCREVER?*

O(a) interessado(a) deverá acessar a página do curso no site da EFAP: **www.escoladeformacao.sp.gov.br/ socioeducativo**, ler na íntegra o Regulamento que contém as regras de inscrição, participação e certificação, assistir ao vídeo "Conheça o Curso" e seguir todas as orientações da página.

### *QUANDO E COMO SERÁ REALIZADO?*

As atividades serão realizadas de **15 de maio** a **6 de julho de 2018**, de modo autoinstrucional (sem tutoria, interação ou mediação), totalmente a distância, por meio do Ambiente Virtual de Aprendizagem da EFAP (AVA-EFAP). O curso é composto por 90 horas de carga horária, divididas em seis módulos.

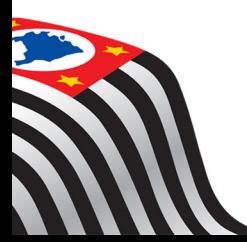

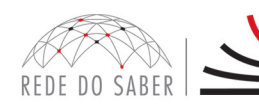

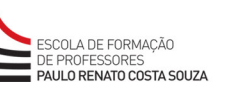

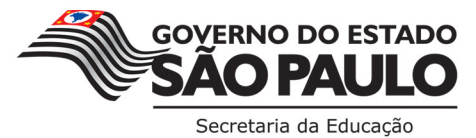

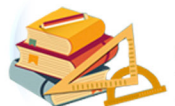

**INSCRICOES** 

## **ATENDIMENTO ESCOLAR E MEDIDAS SOCIOEDUCATIVAS**

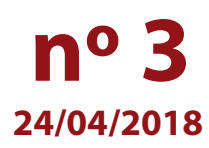

### **Fique atento(a)!**

Em breve, as comunicações da EFAP passarão a ser enviadas somente aos e-mails institucionais *Microsoft*  (**@educacao.sp.gov.br** e **@professor.educacao.sp.gov.br**).

#### **Como ativar o e-mail institucional?**

A ativação dos e-mails institucionais dos servidores é feita por meio da plataforma Secretaria Escolar Digital (SED).

Ao acessar o ambiente da SED observe sob seu nome no canto superior direito "E-mail Institucional (via *Microsoft*)".

#### **Qual é o link de acesso aos e-mails Microsoft?**

O link de acesso é **https://outlook.office.com**;

No login, identifique seu e-mail Microsoft disponível na SED.

### **Com qual senha devo acessar o(s) e-mail(s) institucional(is)?**

A senha de acesso aos e-mails é a mesma utilizada na plataforma SED (Secretaria Escolar Digital), no Portalnet (GDAE), na Intranet e na rede corporativa. Quando a senha é alterada na SED, automaticamente é alterada nos e-mails.

Caso tenha dúvidas sobre esse procedimento ou sobre a redefinição de senhas, acesse: **https://sed.educacao.sp.gov.br**;

Caso precise de suporte técnico a respeito, acesse o portal de atendimento SED: **https://atendimento.educacao.sp.gov.br** e abra uma ocorrência ou ligue para **0800 77 00012**.

Em caso de dúvidas, "Fale Conosco" pelo canal disponível na página do curso.

Atenciosamente,

Escola de Formação e Aperfeiçoamento dos Professores do Estado de São Paulo "Paulo Renato Costa Souza"

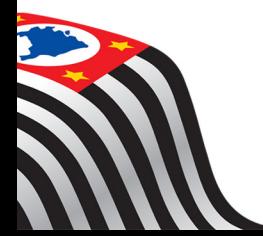

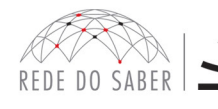

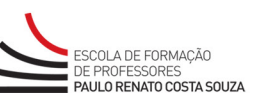

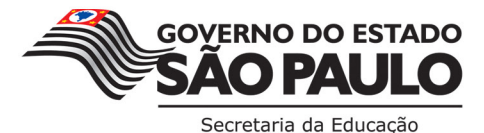